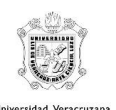

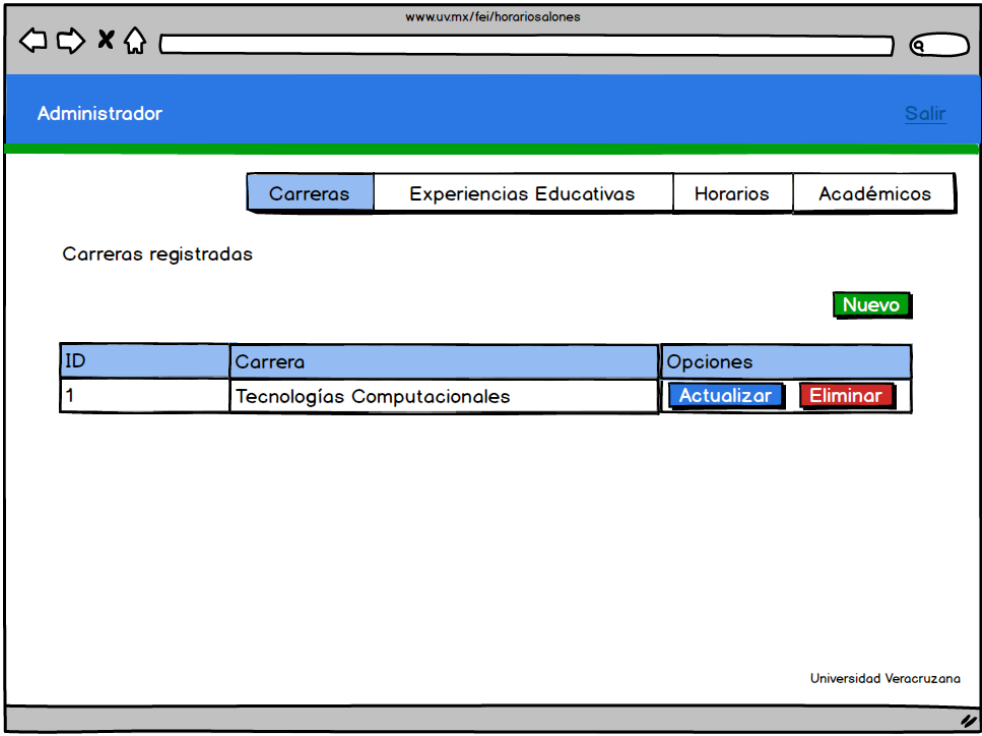

#### *Ilustración 57: Ventana carreras.*

# *Registrar Carreras*

Si el administrador desea registrar una nueva carrera únicamente tendrá que ingresar el nombre de la carrera y posteriormente deberá dar clic en el botón "Guardar".

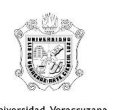

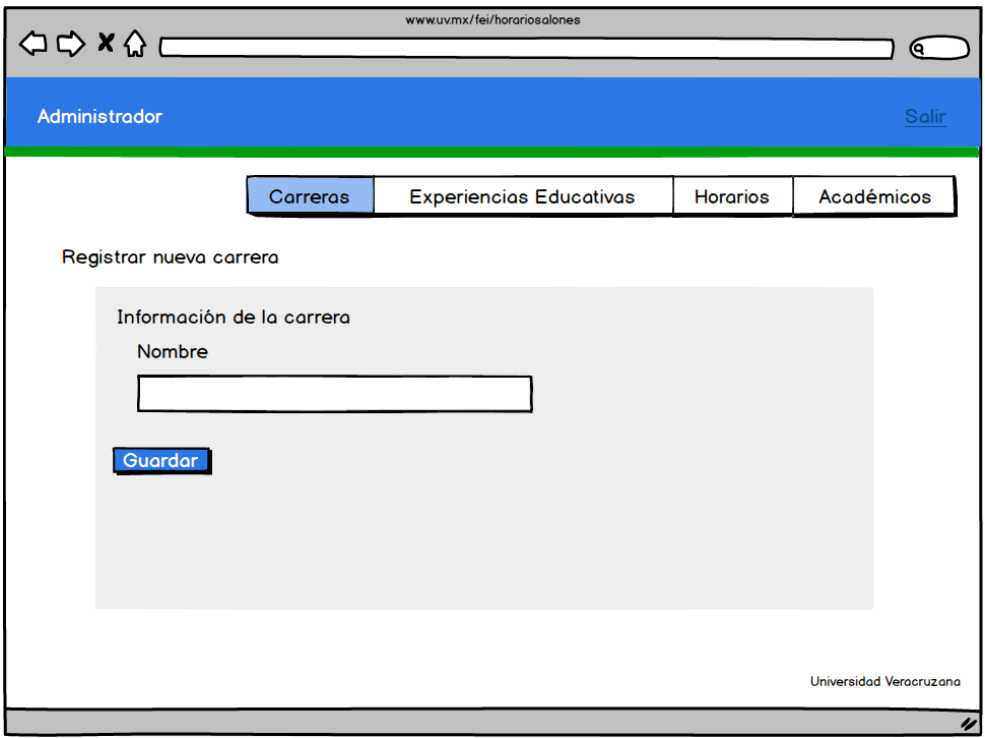

*Ilustración 58: Ventana agregar una nueva carrera.*

### Experiencias educativas

En esta pantalla el administrador podrá visualizar todas las experiencias educativas que están registradas en la base de datos, junto con la información detallada de cada una.

Además de las opciones que podrá realizar que son: actualizar y eliminar.

También se encontrará un botón llamado "Nuevo", donde el administrador podrá realizar un nuevo registró de una carrera.

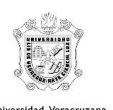

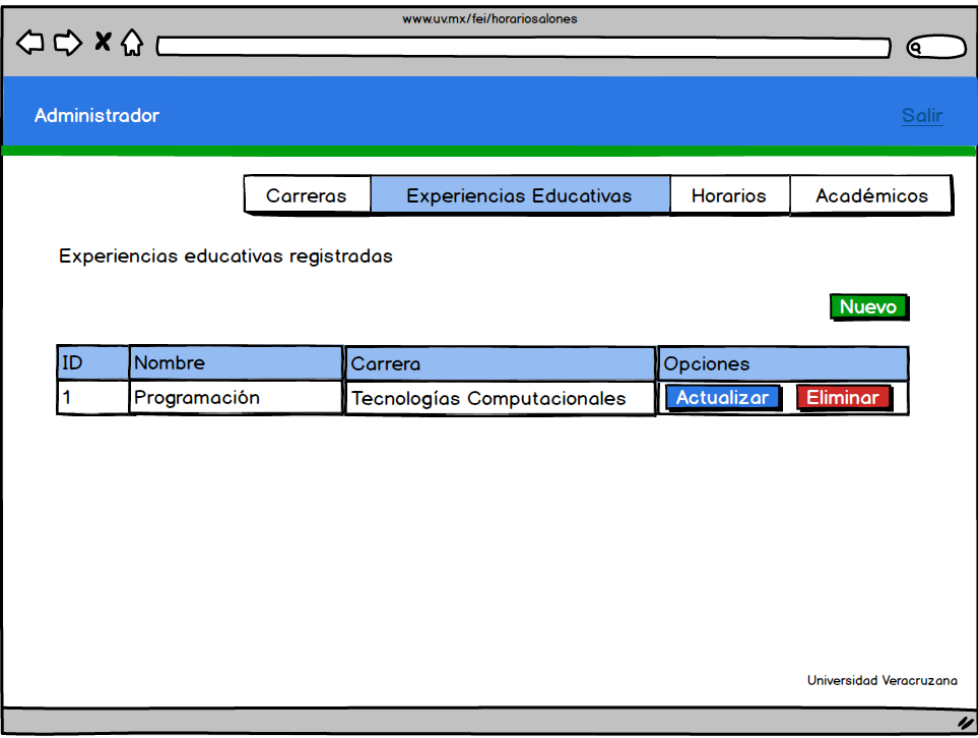

*Ilustración 59: Ventana de experiencia educativa.*

# *Registrar experiencia educativa*

Si el administrador desea registrar una nueva experiencia educativa únicamente tendrá que ingresar el NRC, nombre y carrera de la EE y posteriormente deberá dar clic en el botón "Guardar".

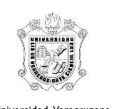

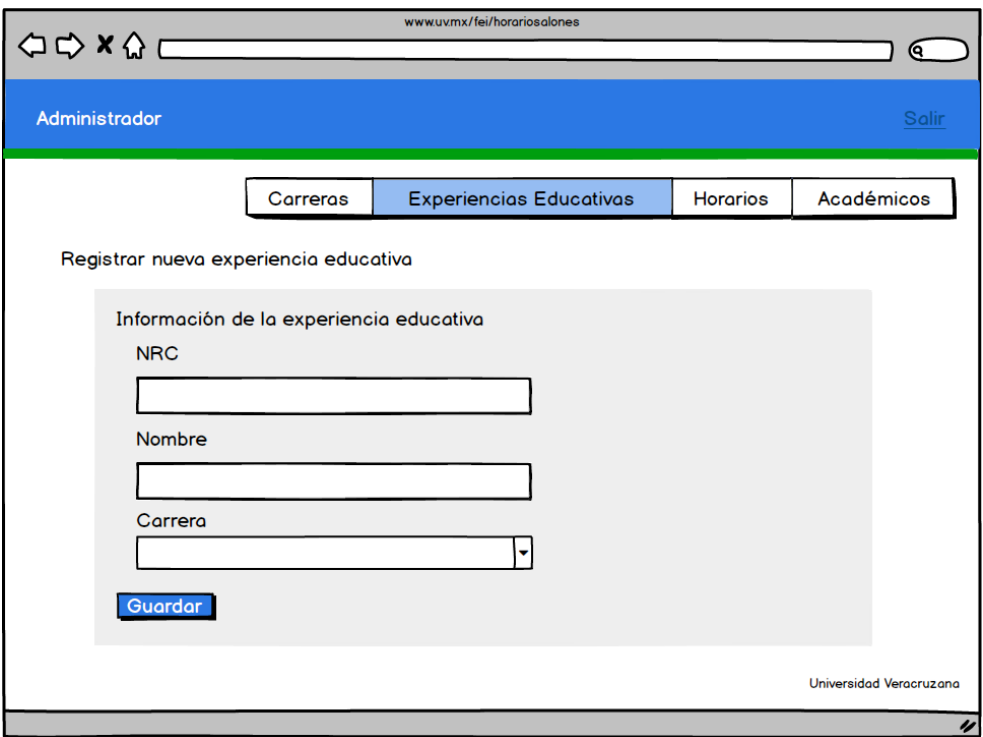

*Ilustración 60: Ventana para agregar una nueva experiencia educativa.*

### **Horarios**

En esta pantalla el administrador podrá visualizar todos los horarios que están registrados en la base de datos, junto con la información detallada de cada uno. Además de tener la opción de eliminar. También se encontrará un botón llamado "Nuevo", donde el administrador podrá realizar un nuevo registró de un horario.

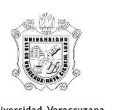

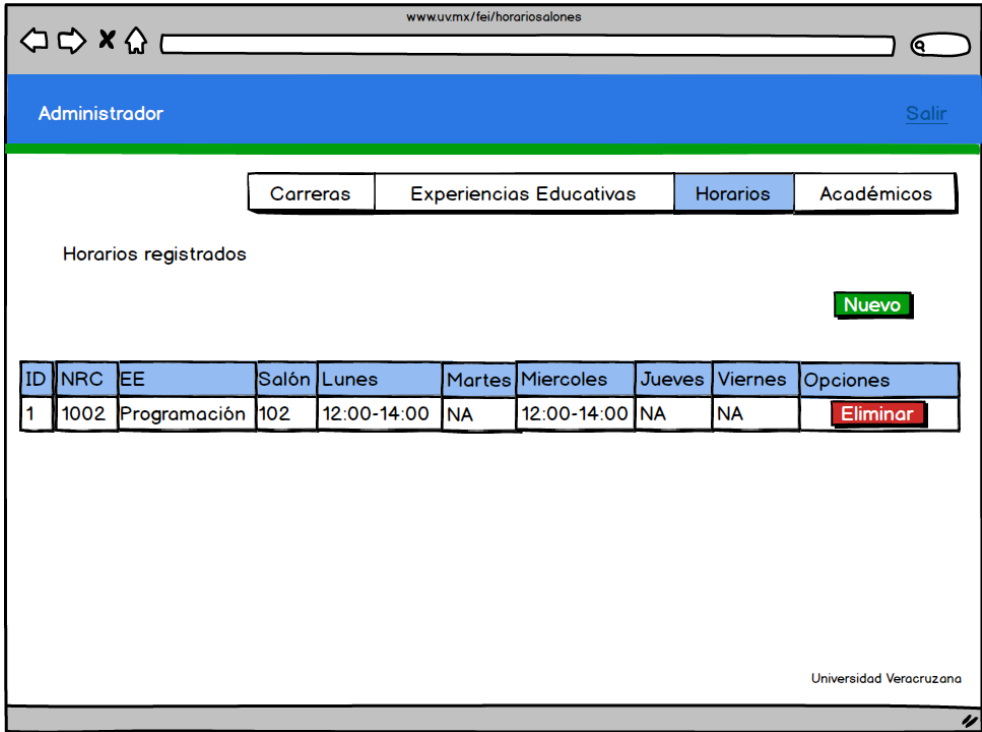

#### *Ilustración 61: Ventana horarios*

## *Registrar horario*

Si el administrador desea registrar un nuevo horario únicamente tendrá que ingresar el nombre de la experiencia educativa, el salón y especificar qué día de la semana va a utilizar, además como la hora de inicio y la hora fin. Posteriormente deberá dar clic en el botón "Guardar".

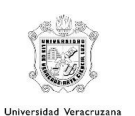

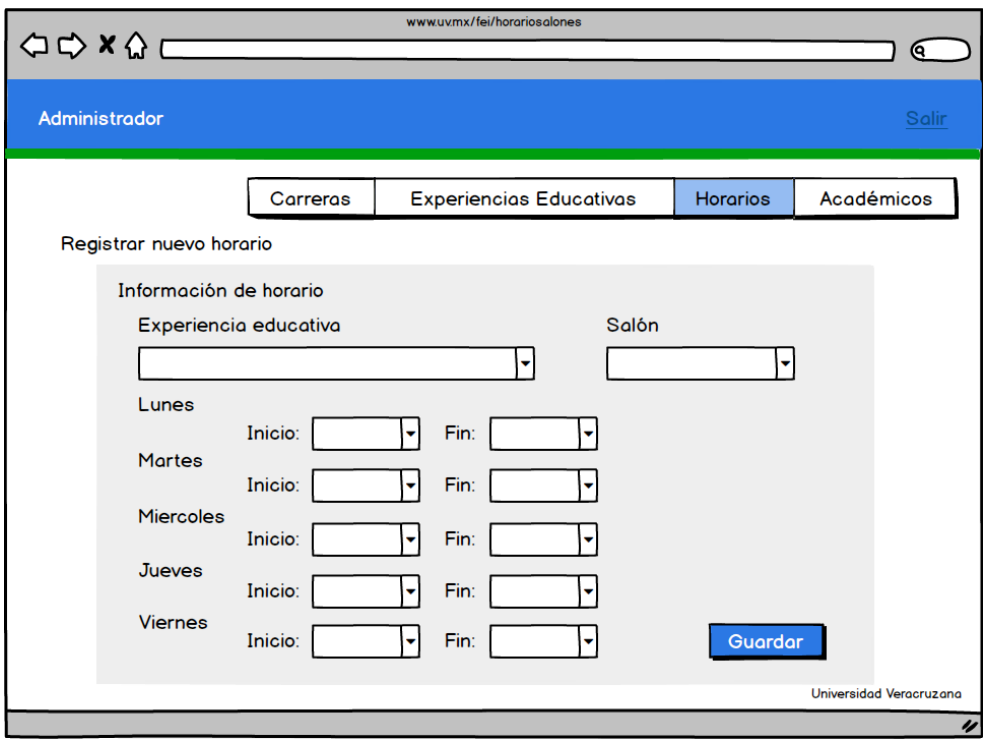

*Ilustración 62: Ventana de agregar horarios*

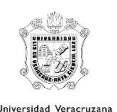

# 4. Evaluación

Para realizar la evaluación del prototipo, se consideró pertinente realizar dos tipos de evaluaciones por medio del test de usuarios, puesto que el sistema está orientado para estudiantes los cuales solo podrán visualizar los salones disponibles y la parte de los profesores y administrativos, que son los que podrán realizar la reservación de salones y dar de alta los horarios respectivamente.

# 4.1. Estudiantes

Para realizar esta prueba de usabilidad, se tomó en cuenta a alumnos de la Facultad de Estadística e Informática, pues ellos serían los principales beneficiados con el sistema que se plantea implementar. El número de usuario que se plantea buscar para realizar la encuesta es de 3 a 6 usuarios, pues se considera pertinente este número de usuarios para obtener las deficiencias correspondientes del sistema.

Se realizó la planeación de cómo se realizaría esta prueba, se acordó que sería en un periodo de 15 a 20 minutos, puesto que solo evaluarían el prototipo del sistema sin funcionalidades. Se realizará la explicación de por qué se eligió este tipo de proyecto, así como una explicación breve de la forma en que se tiene planeada la interacción con el sistema por parte de los usuarios. Posteriormente ellos responderán el cuestionario SUS que más adelante se explica en que consiste este test de usuario.

Al finalizar la evaluación, serán analizados los resultados para conocer en que partes el sistema cuenta con alguna deficiencia a partir de los prototipos.

# Acerca de System Usability Scale (SUS)

El cuestionario SUS fue desarrollado en 1986 como parte de la introducción de la ingeniería de usabilidad a los sistemas de oficina de Digital Equipment Co. Ltd.

Su propósito era proporcionar un test fácil de completar (número mínimo de cuestiones), fácil de puntuar y que permitiera establecer comparaciones cruzadas entre

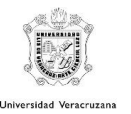

productos. Ha sido usado extensivamente en evaluaciones de proyectos en Digital Equipment Co. Ltd (sistemas de oficina, dirección de sistemas, herramientas técnicas y sistemas de hardware), resultando como simple y fiable.

#### Utilización de la escala SUS

La escala SUS se utiliza generalmente después de que un usuario ha tenido la oportunidad de utilizar un sistema, pero antes de que cualquier informe o discusión tenga lugar. Se solicitará a los usuarios el registro inmediato de su respuesta a cada punto, en lugar de pensar largamente en los mismos.

Todos los puntos han de ser comprobados. Si el usuario no se siente capaz de responder a alguna cuestión en particular, habrá de señalar el valor central de la escala.

### Puntuación de la escala SUS

La escala SUS es una escala de estilo Likert que genera un único número, representando una medida compuesta de la usabilidad del sistema global sometido a estudio. Hay que advertir que las puntuaciones independientes no son significativas por sí mismas.

Para calcular la puntuación del SUS, hay que sumar primero las contribuciones de cada punto. La contribución de cada punto valdrá entre 0 y 4. Para los puntos 1, 3, 5, 7 y 9, la contribución será la posición de la escala menos 1. Para los puntos 2, 4, 6, 8 y 10, la contribución será 5 menos la posición en la escala. Se multiplica la suma de los resultados por 2.5 para obtener el valor global del SUS. El resultado estará entre 0 y 100.

A continuación, se presenta el ejemplo del test SUS para que se aprecie la forma en que está organizado el test.

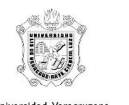

#### **System Usability Scale**

© Digital Equipment Corporation, 1986.

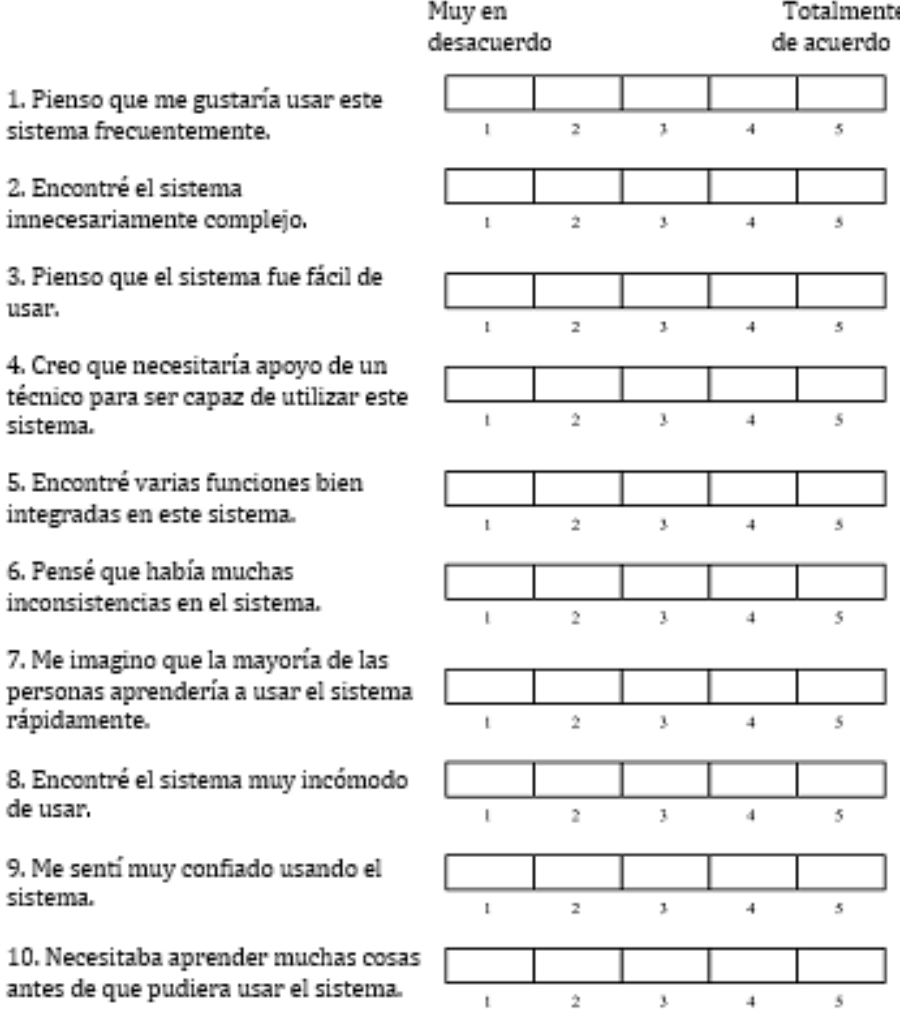

*Ilustración 63: Herramienta de evaluación SUS*

## 4.2. Profesores y administrativos

Para la evaluación por parte de los profesores, fue aplicada una encuesta adaptada a partir del cuestionario de usabilidad QUIS, SUMI y SUS. Es un cuestionario que consta de 17 preguntas que están orientadas a comprobar la satisfacción del usuario al momento de estar interactuando con el sistema y ver los cambios pertinentes que se podrían realizar al momento de implementar el sistema. Sin embargo, fue descartada la parte de capacidades del sistema, ya que esta no aplica al ser evaluado un prototipo sin funcionalidad.

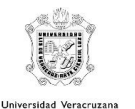

La encuesta fue aplicada a 3 profesores de la facultad de estadística e informática, dos de ellos con conocimientos sobre la parte de administrativa que nos ayudaron a identificar aspectos esenciales para poder tener un mejor sistema.

La evaluación fue planeada para que durara entre 15 y 25 minutos, pues era más largo de explicar la versión de profesores y administrativos.

Este cuestionario también está basado en escala Likert. A continuación, se muestra el cuestionario:

Formulario de Satisfacción

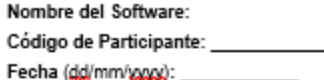

Las preguntas descritas en el presente formulario buscan medir el grado de satisfacción subjetiva que usted como participante del experimento tuvo durante la utilización de la herramienta Salones FEII Las preguntas han sido tomadas de cuestionarios creados para medir satisfacción subjetiva y usabilidad: QUIS [1], SUMI [2] y SUS [3].

La información aquí suministrada es totalmente confidencial y solo será utilizada para fines académicos relacionados con esta investigación.

El cuestionario cuenta con 17 preguntas. Por favor responda cada una de ellas seleccionado el valor en la escala de 0 y 9 que para usted es el más apropiado para cada pregunta.

#### REACCIONES AL SOFTWARE EN GENERAL

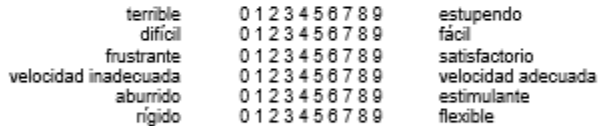

APRENDIZAJE

1. Aprendiendo a manejar el sistema

difícil 0123456789 fácil

2. Explorando nuevas características por prueba y error

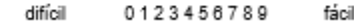

- 3. Recordando nombres y uso de comandos
	- 0123456789 difícil fácil

*Ilustración 64: Primera página del cuestionario aplicado*

Univ rsidad Ve

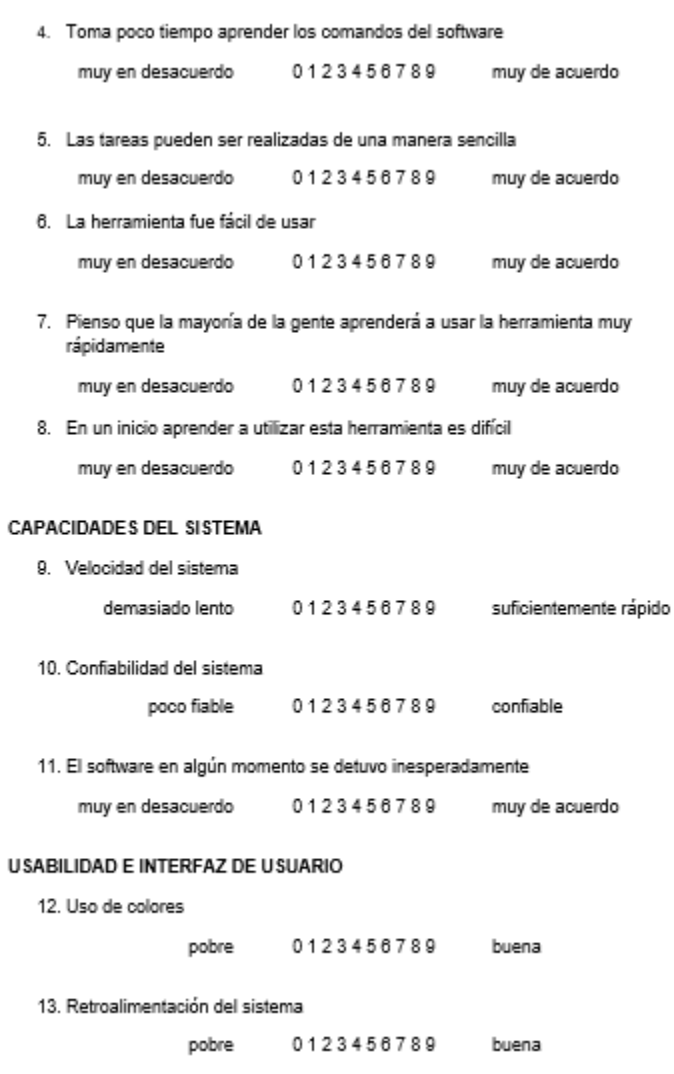

*Ilustración 65: Segunda página del cuestionario aplicado*

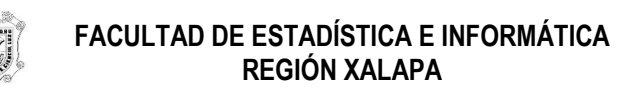

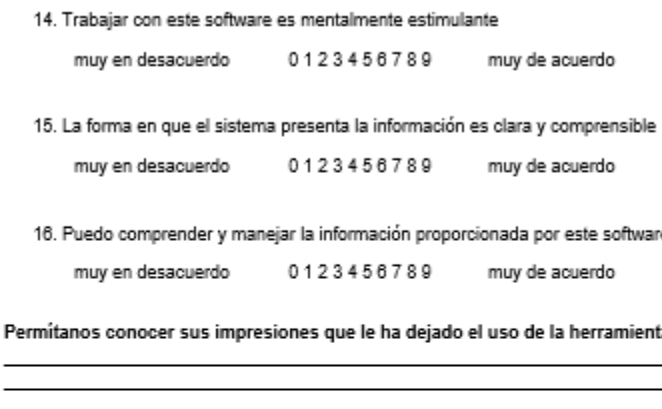

#### *Ilustración 66: Tercera página del cuestionario aplicado*

La dinámica de la evaluación fue plantearles el contexto en el cual nos basamos para poder proponer este sistema. Posteriormente se les mostraron los prototipos y se les hacia una breve explicación de la forma en la que se espera los usuarios finales interactúen con ella. A lo largo de la explicación ellos fueron retroalimentando poco a poco la propuesta del sistema por medio de sus experiencias a lo largo de su labor en esta facultad. Al finalizar se les proporcionó el cuestionario y se les explicó que la parte de capacidades del sistema no sería evaluada al ser solo un prototipo.

# 4.3. Resultado del test de usuario

### Resultado SUS

Los resultados obtenidos al aplicar este instrumento de evaluación de usabilidad se obtuvieron en la tabla que se muestra a continuación:

#### *Tabla 1: Resultados evaluación SUS*

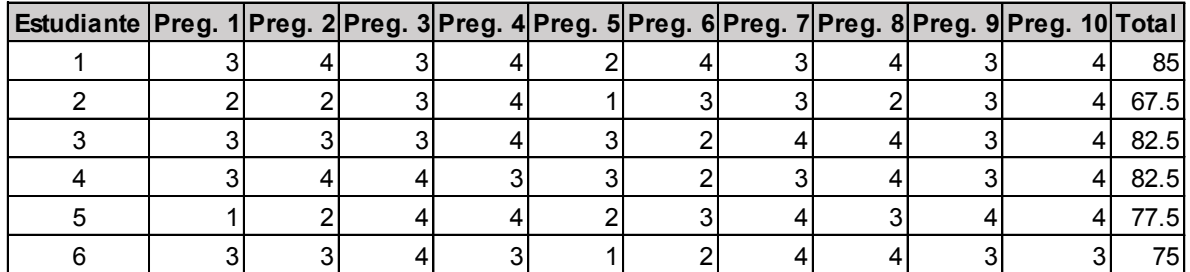

De acuerdo con los resultados obtenidos se calculó un promedio de estas puntuaciones, nos dio una puntuación de 78.33 por lo que podemos observar que con este puntaje, tenemos deficiencias en las funciones del sistema, pues al aplicar también SUS, los participantes que fueron elegidos aleatoriamente, comenzaron a cuestionarnos sobre el funcionamiento del sistema, al igual que el 50% de los encuestados nos hicieron notar que ellos consideran innecesario el llevar a cabo el sistema, pues consideran más práctico ir buscando los salones de forma tradicional, sin embargo el otro 50% les hicieron ver que es más práctico buscar los salones disponibles por medio del sistema, pues recordaron que en ocasiones deben de ir recorriendo toda la facultad para buscar algún lugar o salón disponible para trabajar.

Considerando los aspectos comentados por los usuarios y arrojados por medio de SUS, se cree viable adaptar en el futuro la interfaz a los comentarios y retroalimentaciones que fueron dados por los usuarios.

#### Resultados de cuestionario para profesores y administrativos

Al momento de analizar los resultados, pudimos percatarnos que los profesores y administrativos muestran un gran interés para que este sistema sea implementado, pues podría facilitar la interacción que hay actualmente para la reservación de salones, así como para el alta de horarios y experiencias educativas.

Realizaron una serie de comentarios dándonos algunas observaciones que no se habían tomado en cuenta como lo son:

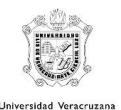

- Usar colores menos pesados para la vista, pues podrían llegar a ser cansados unos colores tan chillones.
- Poder generar reportes por medio de Excel y que sea compatible a este, pues es la forma en la que actualmente llevan el control de salones y experiencias educativas.
- Implementar estadísticas de uso por parte de los profesores para poder averiguar qué profesores son los que llegan a reservar más salones y cuáles son los salones que la mayoría del tiempo no están disponibles para su reservación.
- Agregar el bloque y la sección en las consultas de horario para poder identificar más rápido las experiencias educativas.
- La consulta de la disponibilidad de un salón se muestre por un periodo de tiempo (semana, días).

| Código<br>participante | Aprendizaje |           |     |      |      |   |          |      | Usabilidad e interfaz de<br>usuario |     |      |   |       |
|------------------------|-------------|-----------|-----|------|------|---|----------|------|-------------------------------------|-----|------|---|-------|
|                        | 1           | 2         | 3   | 4    | 5    | 6 | 7        | 8    | 12                                  | 13  | 14   |   | 15 16 |
|                        | 5           | NA.       | 9   | 8    | 8    | 9 | 5        | 6    | 9                                   | 9   | 9    | 6 | 9     |
| 2                      | 9           | ΝA        |     | 9    | 9    | 9 | 9        | 1    | 8                                   | 8   |      | 9 | 9     |
| 3                      | 9           | ΝA        | 9   | 9    | 9    | 9 | 9        | 0    |                                     | 9   | 9    | 9 | 9     |
|                        |             |           |     |      |      |   |          |      |                                     |     |      |   |       |
| <b>Promedio</b>        | 8           | <b>NA</b> | 8.3 | 8.67 | 8.67 |   | $9$ 7.67 | 2.33 | 8                                   | 8.7 | 8.33 | 8 | 9     |

*Tabla 2: Resultados obtenidos por medio del cuestionario*

Basándonos en los resultados obtenidos, se puede observar que tiene una buena aceptación por parte de los profesores y administrativos, cumple con una buena puntuación respecto a la usabilidad y su interfaz, que es un aspecto importante que tomar en cuenta pues si el usuario no está cómodo con la interfaz, puede llegar a no utilizar el sistema o llegar a frustrarse. De la mano con la usabilidad, el aprendizaje del sistema, a como lo planteamos nosotros, no presentó mayor dificultad de entender cómo funcionará.

Se considera que la parte de administrativos y profesores no debe tener mayor cambio que las sugerencias de los profesores y poder desarrollarlo a la brevedad para la comodidad que expresaron los encuestados.

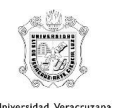

# 5. Conclusiones

Siguiendo la metodología del diseño centrado en el usuario apoyándote de PACT y el diseño contextual te ayudan a que como desarrollador de software conozcas de mejor manera a tus usuarios tanto en aspectos físicos y psicológicos y que los tengas en cuenta en cada una de las etapas del desarrollo del software porque al final el producto que tu realizas es para la interacción de los usuarios con la tecnología.

El proceso que se llevó a cabo para realizar este diseño de software fue de mucha ayuda, pues nos ayudó a entender que no todas las personas para las que va orientado tienen las mismas características y nos permite ver en que partes enfocarnos de una manera más detallada.

También fue de mucha ayuda para poder comprender el contexto actual en el que se desarrollan las actividades y poder analizar parte por parte la forma en la que los usuarios realizan sus actividades para poder obtener a partir de ese análisis las actividades que se verán plasmadas en el sistema.

Después de obtener los aspectos más importantes por medio del PACT nos permitió empezar a diseñar los aspectos de interacción más importante con el diseño contextual que nos permitió analizar por medio de diagrama la forma en la que esas interacciones que tienen sin sistemas se pueden transformar en nuestra propuesta.

El diseño de prototipos nos permite presentarles una versión previa a los usuarios y que ellos nos evalúen, antes de llevarlo a la implementación y poder ahorrar tiempo, para que los errores de diseño se puedan corregir y cumplan las expectativas de los usuarios. Las evaluaciones aquí nos ayudaron a ver ideas que no habíamos plasmado ni considerado, pues dábamos por hecho unos aspectos que debían ser más detallados.

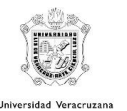

Al final pudimos ver que gracias al PACT la evaluación de usabilidad y de aprendizaje fue una puntuación satisfactoria para nosotros siendo cambios mínimos los que se tienen que considerar.

Si se requiere que un software tenga una buena calidad es recomendable utilizar PACT junto con diseño contextual, es bueno para obtener de manera adecuada las interacciones y hacer la transición hacia un sistema.